## **New i>Clicker version for Spring 2017**

i>Clicker has a new version that came out in December, version 7.10. It is recommended that all users are using an i>Clicker version of 7.8 or greater.

## **Updating the i>Clicker Software**

If the current i>Clicker version that is being used is later than 7.4.2, the software may be updated within i>Clicker software.

Note: If the current version that is being used is prior to 7.4.2, please <u>download</u> the most current version of i>Clicker software from CSU's i>Clicker page,<http://ttc.colostate.edu/iclicker/> .

Prior to updating the i>Clicker software, it is recommended to create a copy of the Classes folder as a backup. To do this, navigate to the folder containing the i>Clicker software, create a copy of the Classes folder and save this folder in a new location on a computer or a USB drive.

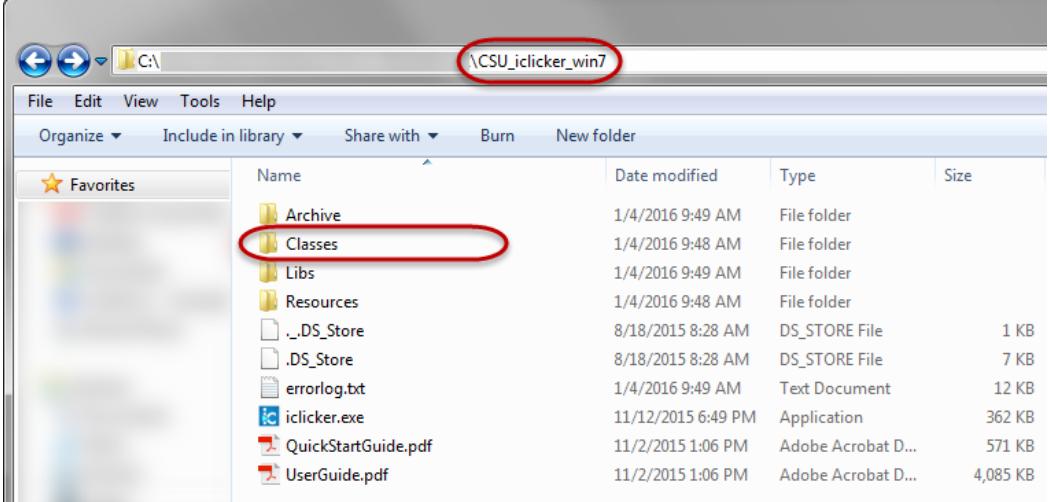

To update a 7.4.2 or later version, open the i>Clicker software, navigate to the Help menu and select Check for Update.

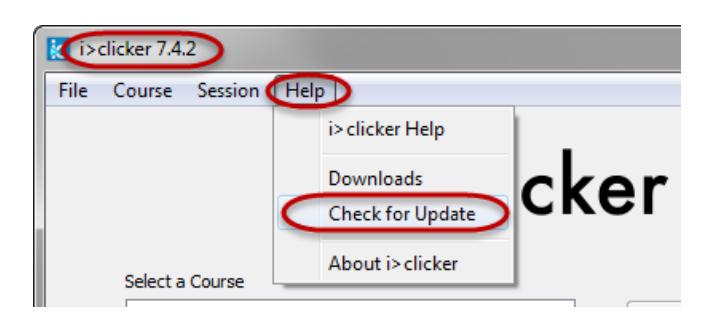

*Canvas Support & Training Updating i>Clicker Software ACNS-Colorado State University Spring 2017 Page | 1* The i>Clicker software will verify there is a new version, and ask to update. Click on the Update button to update the software.

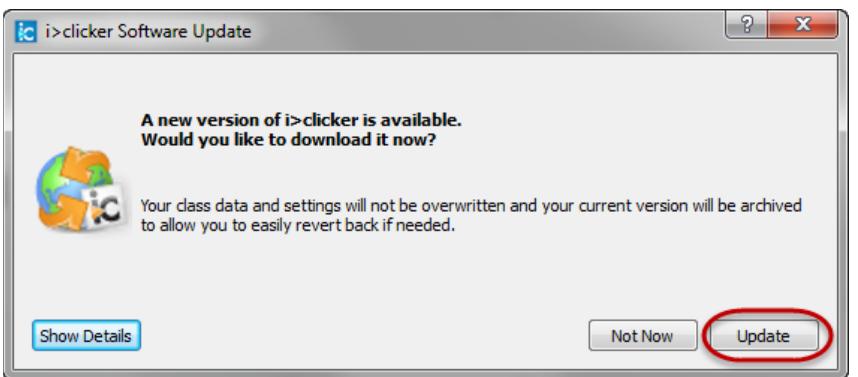

Note: **i**>Clicker will not overwrite any of the class data or settings that are set within the software.

i>Clicker will now update to the most current version, version 7.10.

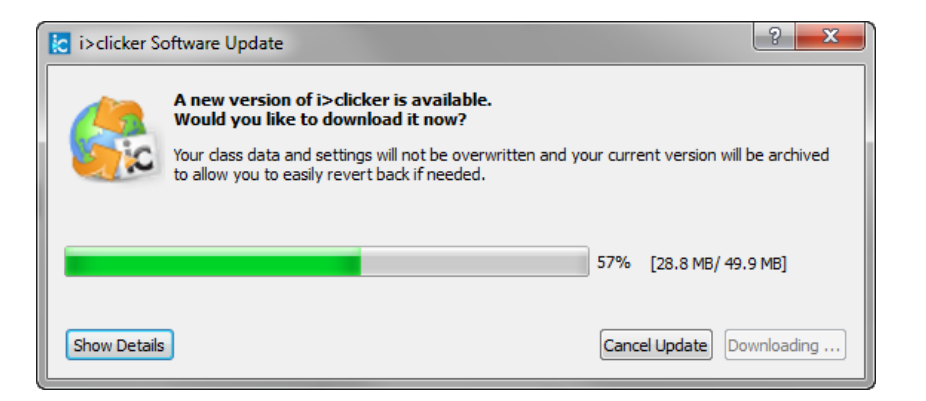

When the update has completed, i>Clicker will reopen asking to select a language. Select the appropriate language and click OK.

The i>Clicker software is now up to date.

**Note:** If the i>Clicker software does not open after updating, look for the i>Clicker icon on the taskbar and click on it. Sometimes

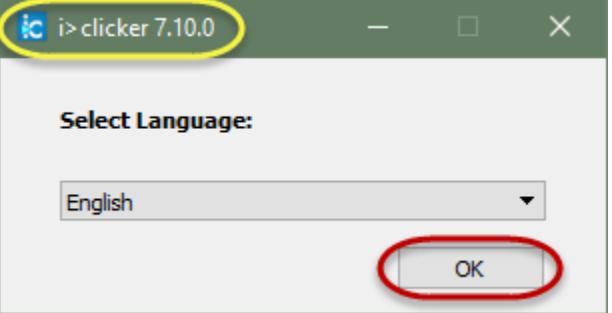

i>Clicker will open behind currently opened programs on the computer.

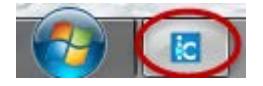

For any questions or problems regarding updating the i>Clicker software, please contact [CanvasHelp@colostate.edu](mailto:CanvasHelp@colostate.edu)

*Canvas Support & Training Updating i>Clicker Software ACNS-Colorado State University Spring 2017 Page | 2*